# **UNAS**

Az eVIR rendszer [UNAS webáruház](https://doc.evir.hu/doku.php/evir:unas:altalanos) kezelővel kapcsolatos [beállítás](https://doc.evir.hu/doku.php/evir:rendszer:rendszer)ait lehet elvégezni ezen a részen.

Rendszer → Beállítások → **[Rendszerbeállítások](https://doc.evir.hu/doku.php/evir:rendszer:beallitasok:beallitasok)**

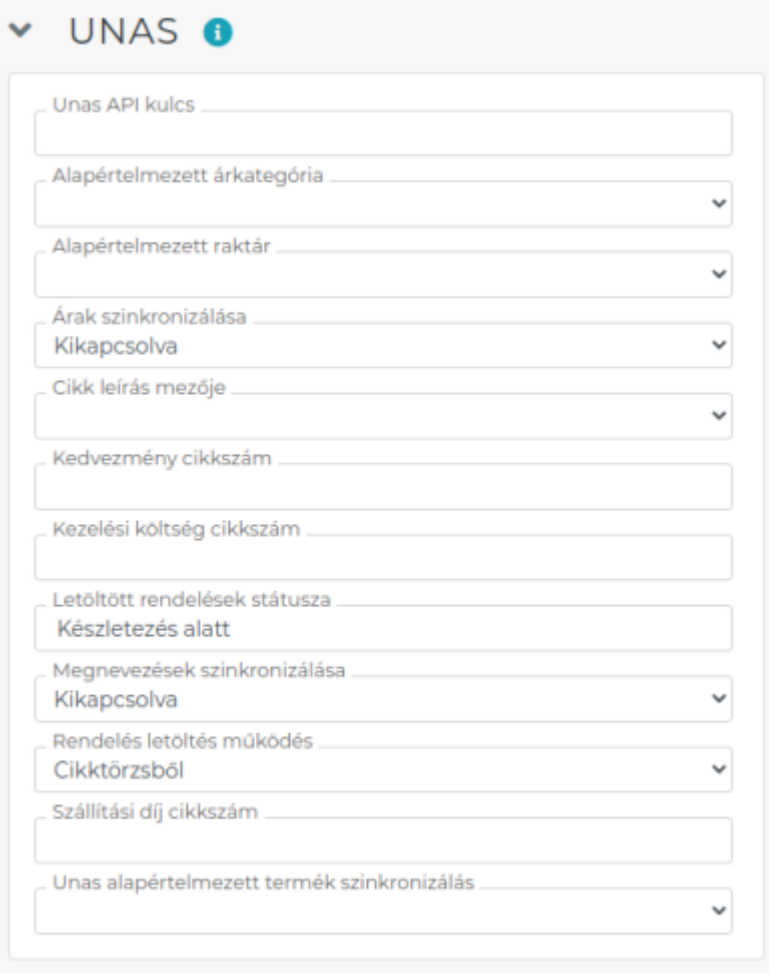

## **Unas API kulcs**

Az UNAS admin felületen generált API kulcs. Létrehozása az [Unas beállítás](https://doc.evir.hu/doku.php/evir:unas:beallitas) oldalon látható.

## **Alapértelmezett árkategória**

Az eVIR-ben létező árkategóriák közül ki kell választani, hogy melyik árakat használja a webshop

**Alapértelmezett raktár**

Az eVIR raktárai közül ki kell választani, hogy melyik raktár készletét mutassa a webshop, valamint rendelés letöltése esetén melyik raktárból próbálja meg a készletet foglalni.

## **Árak szinkronizálása**

Automatikus szinkronizáláskor a termékek árai fel legyenek-e töltve a webshopba. Fontos, hogy a rendelések letöltésekor az eVIR a saját árait használja, nem veszi figyelembe a shopból érkező árakat!

### **Cikk leírás mezője**

A termék tulajdonságok közül ki lehet választani, hogy melyik mező tartalmazza a termék leírását.

**Kedvezmény cikkszám**

Az eVIR-ben levő szolgáltatások közül ki lehet választani, hogy az UNAS shopban keletkezett kedvezmény milyen cikkszámon szerepeljen a számlán.

#### **Kezelési költség cikkszám**

Az eVIR-ben levő szolgáltatások közül ki lehet választani, hogy az UNAS shopban keletkezett kezelési költség milyen cikkszámon szerepeljen a számlán.

**Letöltött rendelések státusza**

A rendelés letöltése után az eVIR milyen állapotba állítsa át a megrendelést az UNAS rendszerében. Az állapot beállításait (pl. levél küldés a vevőnek) az UNAS admin felületen lehet megtenni.

#### **Megnevezések szinkronizálása**

A termékek megnevezése kerüljön-e feltöltésre az UNAS webshopba.

#### **Rendelés letöltés működés**

A rendelések letöltésekor foglaljon-e készletet, vagy csak cikktörzsből (katalógusból) rögzítse a tételeket.

#### **Szállítási díj cikkszám**

Az eVIR-ben levő szolgáltatások közül ki lehet választani, hogy az UNAS shop által felszámolt szállítási díj milyen cikkszámon szerepeljen a számlán.

#### **UNAS alapértelmezett termék szinkronizálás**

A felvett szinkronizálások közül lehet kiválasztani, hogy melyik legyen az alapértelmezett szinkronizálás, melyet a Cikk alapértelmezett szinkronizálás menüpontból érhetünk el.

Kapcsolódó oldalak:

- [Unas általános](https://doc.evir.hu/doku.php/evir:unas:altalanos)
- [Unas beállítás](https://doc.evir.hu/doku.php/evir:unas:beallitas)

From: <https://doc.evir.hu/>- **eVIR tudásbázis**

Permanent link: **<https://doc.evir.hu/doku.php/evir:rendszer:beallitasok:unas?rev=1625231942>**

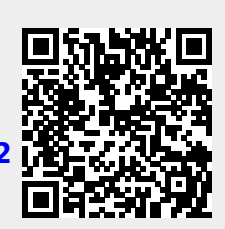

Last update: **2021/07/02 15:19**